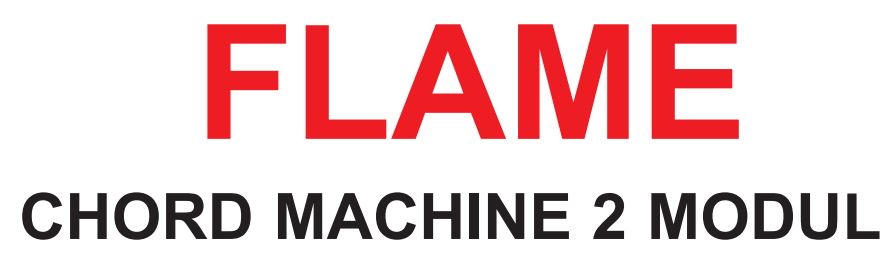

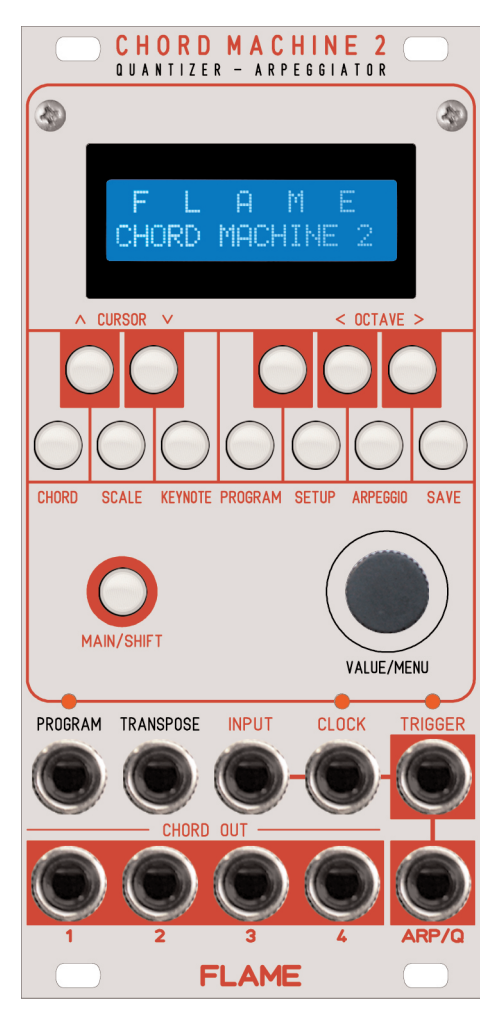

# **HANDBUCH**

Version 1.00

# Inhalt

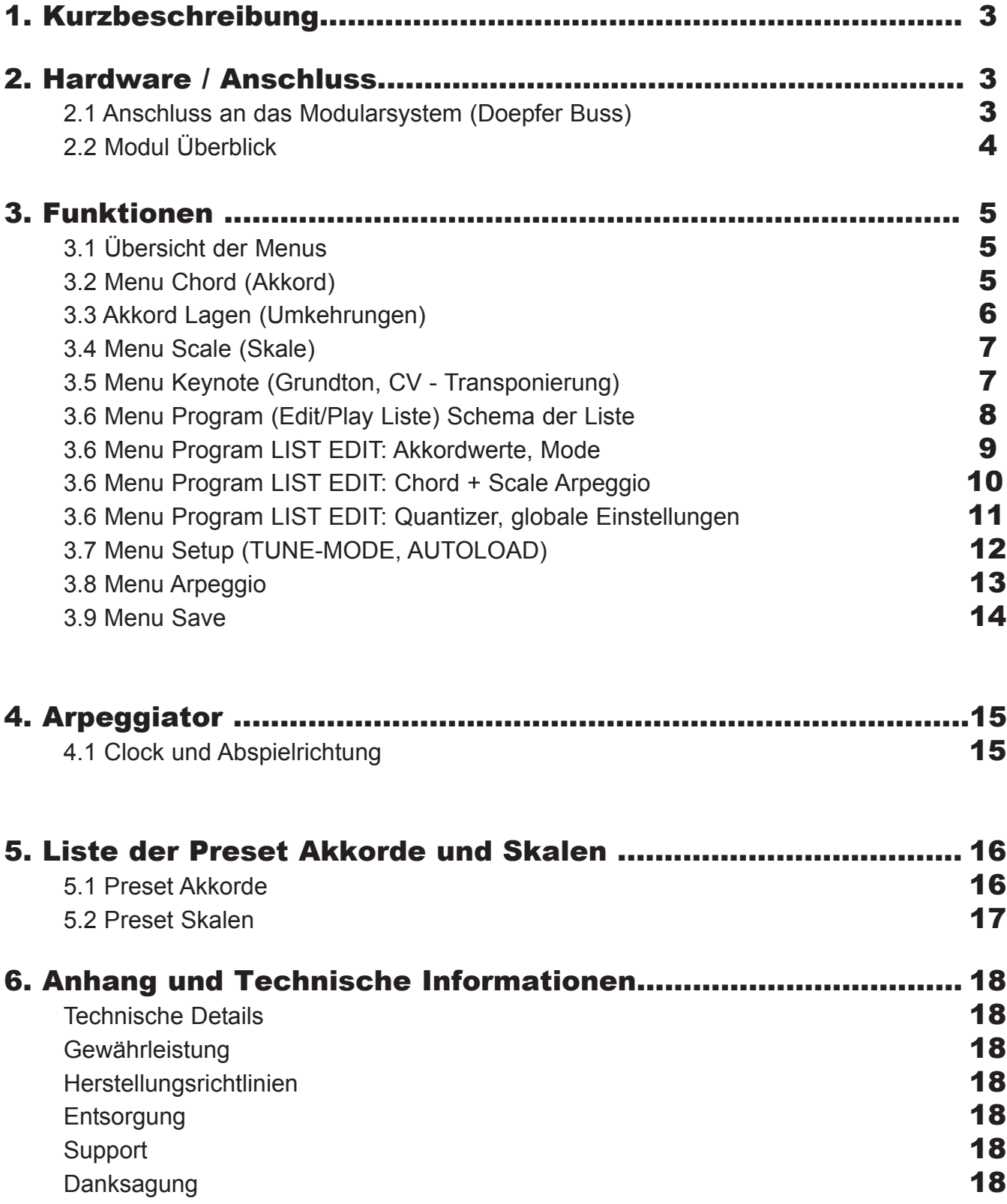

# 1. Kurzbeschreibung

Das Modul ist eine Kombination aus Akkord-Generator, Arpeggiator und Quantizer. Vorallem wurde das Modul zum Erzeugen von maximal 4-stimmigen Akkorden innerhalb eines Tonumfanges von maximal 8 Oktaven entworfen, kann aber auch zusätzlich gleichzeitig als Arpeggiator oder als Quantizer benutzt werden. Es stehen 42 Preset Akkorde zur Verfügung und es können 16 eigene Akkorde gespeichert werden. Jeder Akkord kann in der Grundstellung (ROOT) oder in bis zu 3 weiteren Invertierungen (1st,2nd,3th) ausgegeben werden. Damit stehen insgesamt 232 Akkorde zur Verfügung. Das Modul kann zur Erzeugung von 2, 3 oder 4- Klängen benutzt werden und diese als Arpeggio extern getriggert ausgeben. Das Modul beinhaltet weiterhin 54 Preset Skalen und für weitere eigene Skalen stehen 16 Speicherplätze zur Verfügung. Es ist möglich die Skalen als Arpeggio abzuspielen oder darüber eine Spannung zu quantisieren. Akkorde und Skalen werden auf dem Display / Tastatur-LEDs angezeigt und können einfach über die Tastatur editiert werden. Der Arpeggio-Kanal kann auch als Quantizer arbeiten, entweder triggerbar oder permanent arbeitend, wobei im letzteren Mode bei jeder erfolgten Quantizierung ein kurzer Triggerimpuls ausgegeben wird. Für songorientierten Liveeinsatz können Listen mit exakten tonalen Einstellungen programmiert werden, die dann per CV ausgewählt oder weitergesteppt werden können.

# 2. Hardware / Anschluss

## 2.1 Anschluss an das Modularsystem (Doepfer Buss)

Das Modul wird mit angeschlossenem Flachbandkabel für den Doepfer Buss ausgeliefert. Die rote Ader markiert -12Volt.

Es sollte unbedingt auf die richtige Polung beim Anschluß geachtet werden. Falls das Modul versehentlich falsch gepolt wurde, verhindern Schutzdioden das sofortige Zerstören des Moduls (es kann aber nicht ausgeschlossen werden, daß es trotzdem zu Schäden kommt).

**Deshalb Vorsicht:** Den richtigen Anschluss mehrmals vor dem ersten Einschalten überprüfen!

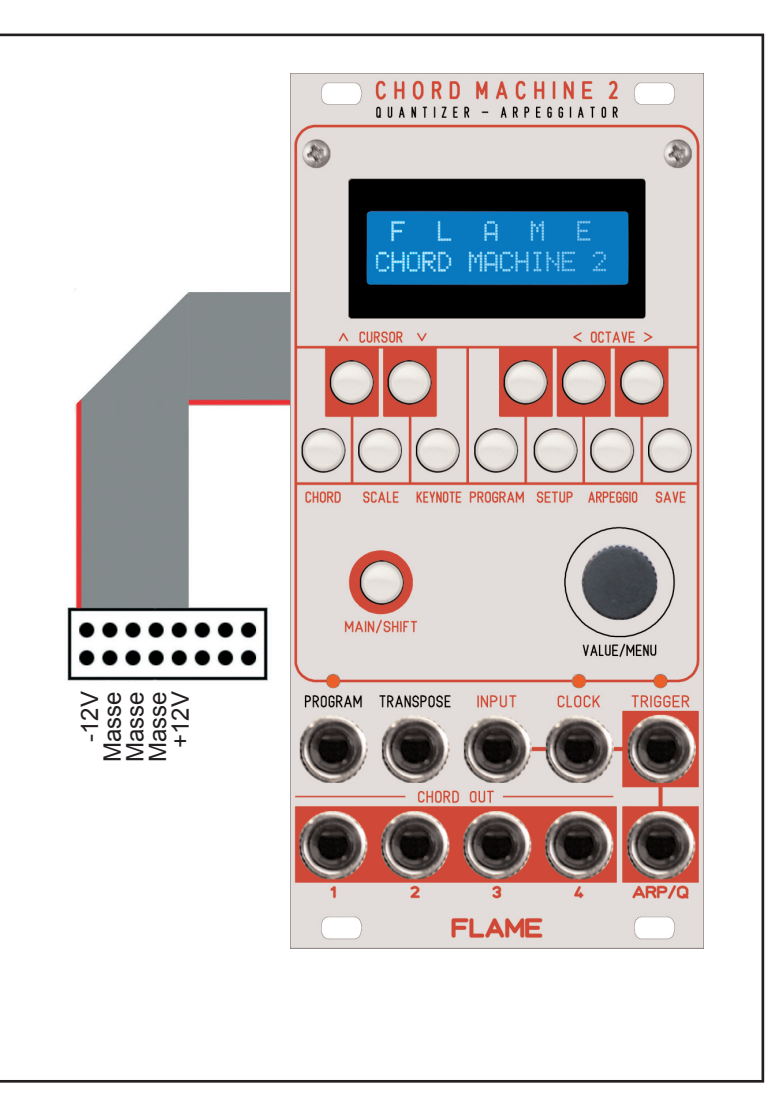

# 2.2 Modul Überblick

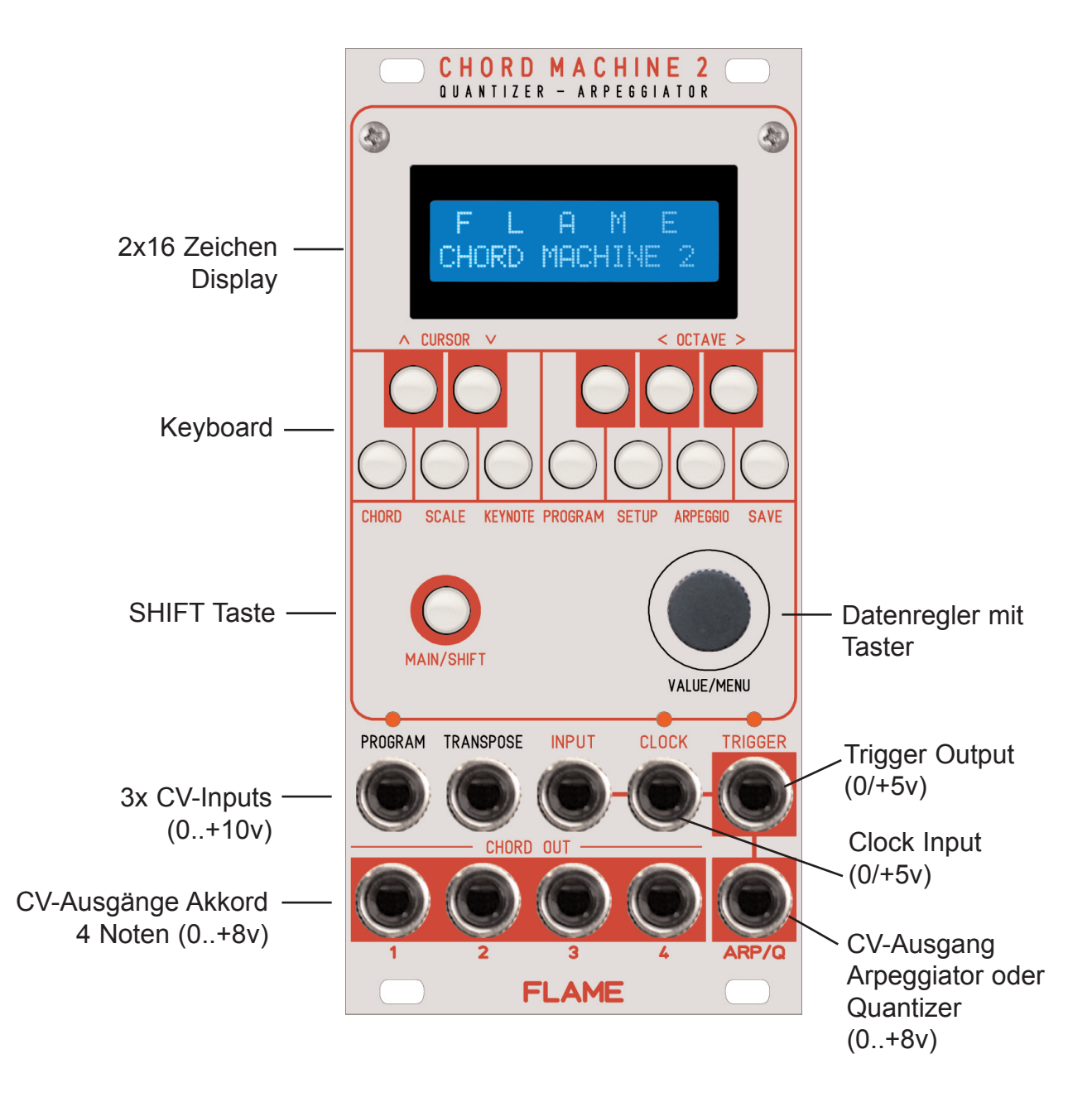

# 3.1 ÜBERSICHT DER MENUS

#### **Aufrufen der MENUs:**

Drücke Taste SHIFT + Menutaste

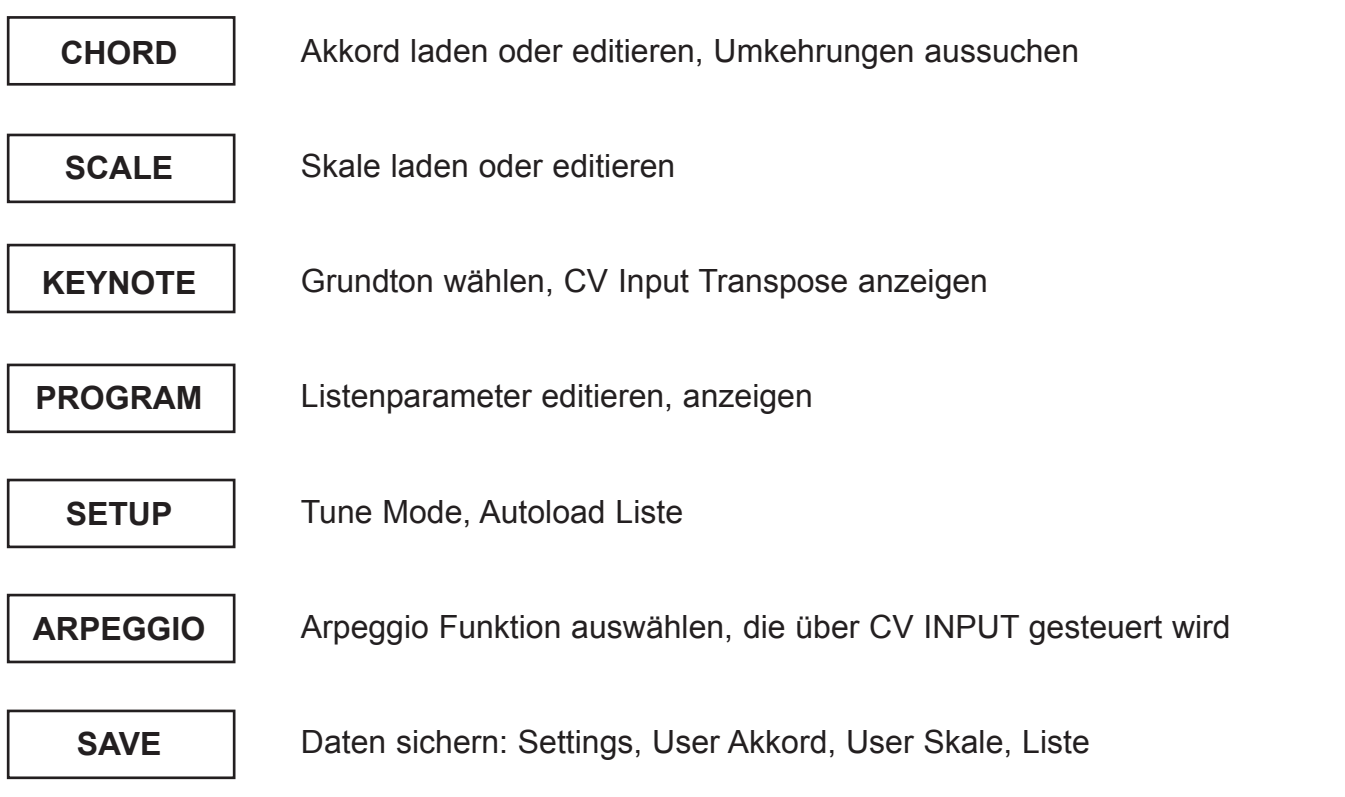

# 3.2 MENU CHORD (Akkord)

#### **Aufrufen des MENUs:**

Drücke Taste SHIFT + Taste CHORD (Note "C")

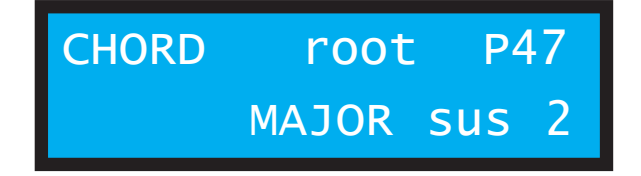

Im Menu wird der aktuelle Akkord (incl. Umkehrung) aus der Liste angezeigt. Drehen am DIAL Rad lädt einen neuen Preset- oder User-Akkord. Der Akkord wird mit dem bereits in der Liste festgelegten Gundton und der Umkehrung transponiert auf den Keyboardtasten angezeigt. Drücken Sie die Keyboardtasten um einen eigenen Akkord zu erstellen. Ein Akkord kann aus maximal 4 Noten bestehen. Wenn mehr als 4 Noten gedrückt werden, wird die letzte höchste automatisch gelöscht. Falls Sie den Akkord speichern wollen, drücken Sie die Tasten SHIFT + SAVE, gehen ins Menu SAVE CHORD und speichern dort den Akkord auf einen der 16 User Chord Speicherplätzen.

#### **Der Oktavbereich des Modul-Keyboards lässt sich mit SHIFT + OCTAVE links/rechts über 4 Oktaven verschieben.**

**Achtung: Wird die Listenzeile geändert (zBsp über den PROGRAM CV-Input), dann wird der Akkord der neuen Listenzeile geladen!** 

# 3.3 MENU CHORD - Akkord Lagen (Umkehrungen)

Drücken Sie im Menu CHORD die Taster SHIFT + CURSOR um die Umkehrung zu ändern. (Achtung: ein vorher evtl. editierter Akkord wird neu geladen und invertiert!)

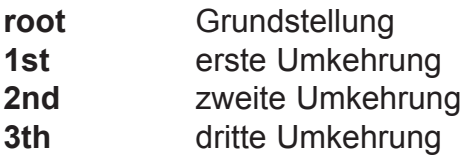

#### **ROOT:**

In der Grundstellung beginnt der Akkord mit dem Grundton (roter Punkt) als tiefste Note auf dem ersten CV-Ausgang.

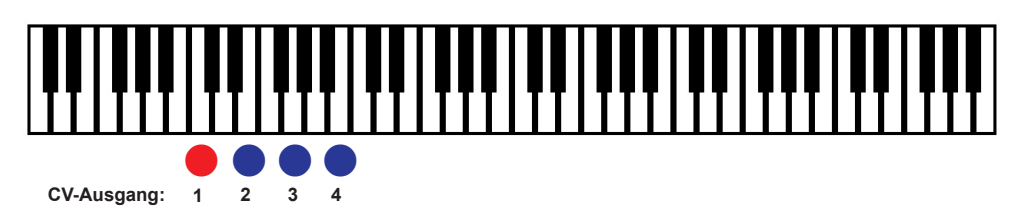

### **1st:**

Die erste Umkehrung transponiert den Grundton (roter Punkt) um eine Oktave nach oben. Der Akkord verschiebt sich und beginnt jetzt mit dem zweiten Ton als tiefste Note.

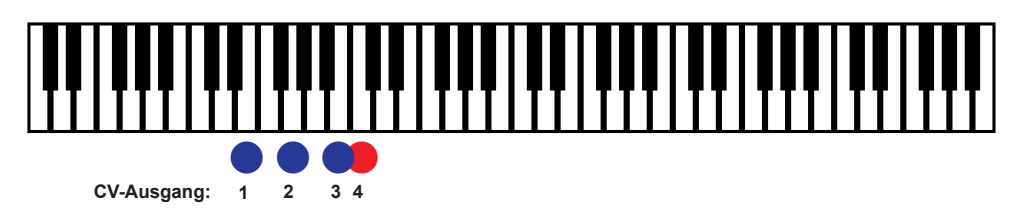

## **2nd:**

Die zweite Umkehrung transponiert zusätzlich den zweiten Ton um eine Oktave nach oben. Der Akkord verschiebt sich abermals und beginnt jetzt mit dem dritten Ton als tiefste Note.

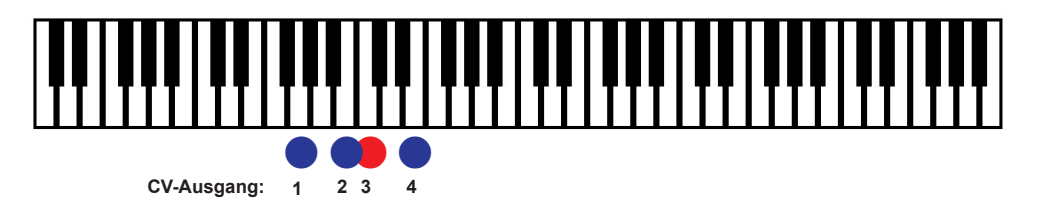

## **3th:**

Die dritte Umkehrung transponiert zusätzlich den dritten Ton um eine Oktave nach oben. Der Akkord verschiebt sich abermals und beginnt jetzt mit dem vierten Ton als tiefste Note.

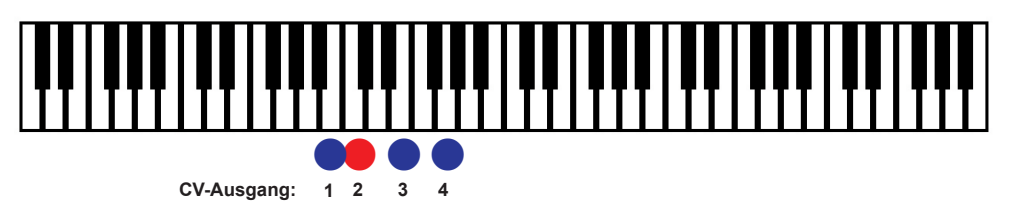

**Achtung: Wird die Listenzeile geändert (zBsp über den PROGRAM CV-Input), dann wird die Umkehrung des Akkordes der neuen Listenzeile geladen!** 

# 3.4 MENU SCALE (Skale)

#### **Aufrufen des MENUs:**

Drücke Taste SHIFT + Taste SCALE (Note "D")

SCALE P47 PENTATONIC

Im Menu wird die Skale aus der aktuellen Listenzeile angezeigt. Drehen am DIAL Rad lädt eine neue Preset- oder User-Skale. Die Skale wird mit dem bereits in der Liste festgelegten Gundton transponiert angezeigt.

Drücken Sie die Keyboardtasten um eine eigene Skale zu erstellen. Eine Skale kann aus maximal 12 Noten bestehen. Wenn mehr als 12 Noten gedrückt werden, wird die letzte höchste automatisch gelöscht. Falls Sie die Skale speichern wollen, drücken Sie die Tasten SHIFT + SAVE, gehen ins Menu SAVE SCALE und speichern dort die Skale auf einen der 16 User Scale Speicherplätzen.

**Der Oktavbereich des Modul-Keyboards lässt sich mit SHIFT + OCTAVE links/rechts über 4 Oktaven verschieben.**

**Achtung: Wird die Listenzeile geändert (zBsp über den PROGRAM CV-Input), dann wird die Skale der neuen Listenzeile geladen!** 

# 3.5 MENU KEYNOTE (Grundton)

**Aufrufen des MENUs:** Drücke Taste SHIFT + Taste KEYNOTE (Note "E")

**KEYNOTE:**  $TRANSPOSE: +00$ 

Im Menu wird der Grundton aus der aktuellen Listenzeile mit den Keyboard LEDs angezeigt. Drücken Sie die Keyboardtasten um den Grundton zu ändern bzw damit live zu spielen. Sie hören sofort die Änderung des Akkords und des Arpeggios (oder des Quantizers).

In der unteren Display-Zeile sehen Sie den Wert für die Transponierung über den TRANSPOSE CV-Input.

**Achtung: Wird die Listenzeile geändert (zBsp über den PROGRAM CV-Input), dann wird der Grundton der neuen Listenzeile geladen!** 

# 3.6 MENU PROGRAMM (EDIT/PLAY LIST)

#### **Aufrufen des MENUs:**

Drücke Taste SHIFT + Taste PROGRAM (Note "F")

Das MENU PROGRAM ist das Hauptmenu des Moduls. In diesem Menu werden alle Daten für den Akkord, den Arpeggiator und den Quantizer festgelegt. Die Daten werden in einer Liste mit maximal 24 Zeilen gespeichert. Diese Liste funktioniert wie eine Songliste, wobei die Zeilen über den CV-Input PROGRAM weitergestept oder direkt per CV aufgerufen werden können. Die Länge der Liste kann zwischen 1 Zeile und maximal 24 Zeilen festgelegt werden.

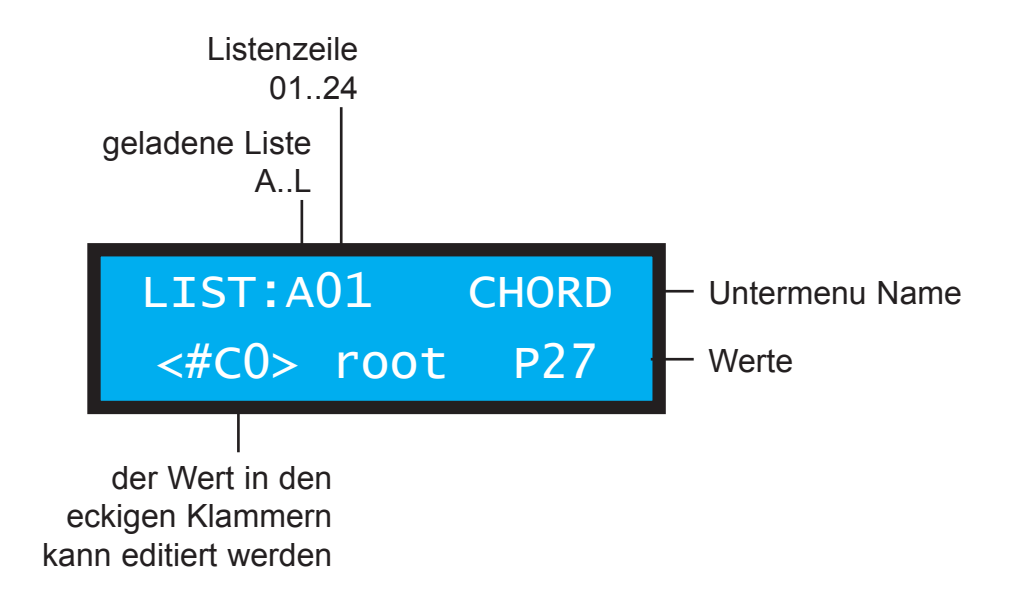

**Wechseln Sie den Parameter in den eckigen Klammern direkt mit den OCTAVE Tastern. Ändern Sie den Wert des Parameters in den eckigen Klammern mit dem DIAL Rad. Wechseln Sie die Listzeile direkt mit den CURSOR Tastern. Wechseln Sie die Liste mit den Tastern SHIFT+CURSOR.**

**Achtung: Vor dem Wechseln in eine andere Liste sichern Sie die Einstellungen im Menu SAVE LIST! Ansonsten gehen die Daten verloren!**

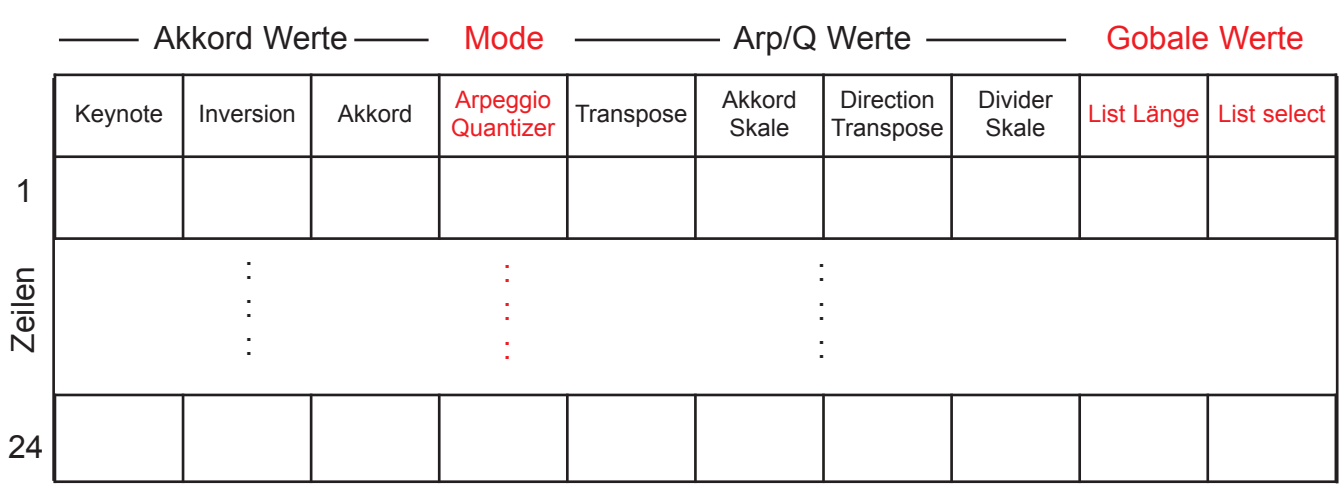

# **SCHEMA DER LISTE**

# **AKKORD WERTE CV AUSGANG 1-4**

**GRUNDTON / OKTAVE AKKORDE+SKALEN**

Stellen Sie hier den globalen Grundton für die Akkorde und Skalen ein.

#### **AKKORD UMKEHRUNG**

Stellen Sie hier die Akkordlagen ein: root, 1st, 2nd, 3th

#### **AKKORD NUMMER**

Stellen Sie hier den Akkord ein: P: preset U: user

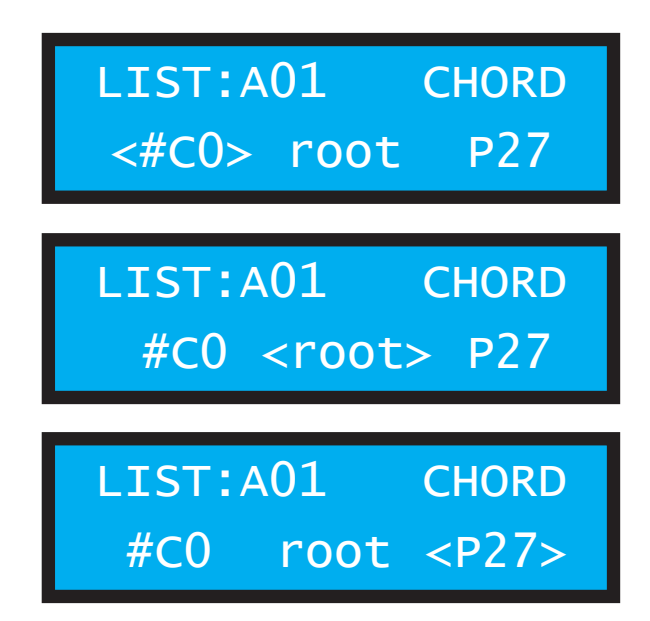

# **MODE FÜR DEN ARP/Q AUSGANG**

Stellen Sie hier ein, ob der ARP/Q Kanal als Arpeggiator oder als Quantizer arbeiten soll.

#### **CHORD ARPEGGIO**

Am ARP/Q-Ausgang wird der Akkord von CV Ausgang 1-4 ausgegeben. Der CV-Eingang **INPUT** kann das Arpeggio steuern (siehe S.13).

**SCALE ARPEGGIO**

Am ARP/Q-Ausgang wird eine Skale ausgegeben. Die Skale kann bei den folgenden Parametern eingestellt werden.Der CV-Eingang **INPUT** kann das Arpeggio steuern (siehe S.13).

LIST:A01 ARP/Q <chord Arpeggio>

LIST:A01 ARP/Q <scale Arpeggio>

#### **STABLE QUANTIZER**

Am ARP/Q-Ausgang wird die quantisierte Spannung des CV-Eingang **INPUT** ausgegeben. Die Quantisierung erfolgt permanent (1ms). Bei einem neuen quantisierten Wert wird über Trigger-OUT ein kurzer Trigger-Impuls ausgegeben.

#### **CLOCK QUANTIZER**

Am ARP/Q-Ausgang wird die quantisierte Spannung des CV-Eingang **INPUT** ausgegeben. Die Quantisierung erfolgt nur bei einem Clock-Impuls am CLOCK-Eingang. Die CLOCK wird wird über Trigger-OUT wieder ausgegeben.

LIST:A01 ARP/Q <stabl.Quantize>

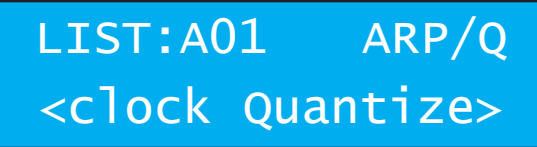

# **WERTE FÜR CHORD ARPEGGIO**

#### **TRANSPONIERUNG**

Transponieren Sie hier das Arpeggio zusätzlich zum Grundton

#### **AKKORD NUMMER**

Dies ist die bereits für den Ausgang 1-4 eingestellte Akkordnummer (kann hier auch geändert werden).

# **WERTE FÜR SCALE ARPEGGIO**

#### **TRANSPONIERUNG**

Transponieren Sie hier das Arpeggio zusätzlich zum Grundton

#### **SKALEN NUMMER**

Stellen Sie hier die Skale ein, die über den ARP/Q-Ausgang ausgegeben wird.

LIST:A01 ARPEGIO <+00> chord P27

LIST:A01 ARPEGIO +00 chord<P27>

LIST:A01 ARPEGIO <+00> scale P27

LIST:A01 ARPEGIO  $+00$  scale $<$ P27>

# **WERTE FÜR CHORD+SCALE ARPEGGIO**

#### **DIRECTION**

Stellen Sie hier die Laufrichtung des Arpeggios ein:

- **up** aufwärts
- **down** abwärts
- **alt1** auf und ab
- **alt2** up und down nacheinander (2 Noten mehr)
- **rnd** zufällig

#### **DIVIDER**

Die Arpeggiator CLOCK kann durch einen Divider laufen. Stellen Sie hier einen der Werte ein:

- **no** Divider ausgeschaltet
- **2-32** durch diesen Wert wird die ankommende Clock dividiert

LIST:A01 ARPEGIO

DIR<alt1>DIV:no

LIST:A01 ARPEGIO DIR:alt1 DIV<no>

## **QUANTIZER WERTE**

Der Quantizer quantisiert eine INPUT Spannung. Für die steigende und sinkende Spannung können zwei unterschiedliche Skalen (oder Transponierungen) festgelegt werden.

#### **TRANSPONIERUNG SKALE UP**

Transponieren Sie hier die Quantizerskale UP zusätzlich zum Grundton

#### **SKALEN NUMMER UP**

Stellen Sie hier die Skale ein, die über den ARP/Q-Ausgang ausgegeben wird. Diese Skale wird durchlaufen, wenn die INPUT Spannung ansteigt.

#### **TRANSPONIERUNG SKALE DOWN**

Transponieren Sie hier die Quantizerskale DOWN zusätzlich zum Grundton

#### **SKALEN NUMMER DOWN**

Stellen Sie hier die Skale ein, die über den ARP/Q-Ausgang ausgegeben wird. Diese Skale wird durchlaufen, wenn die INPUT Spannung sinkt.

## **GLOBALE WERTE FÜR DIE GESAMTE LISTE**

Diese Werte können pro Liste nur einmal eingestellt werden (im Gegensatz zu den anderen Parametern, die für jede der 24 Zeilen unterschiedlich sein können).

#### **LISTEN LÄNGE**

Stellen Sie hier die letzte Listenzeile ein, bis zu der über den CV-Eingang PROGRAM gewählt werden darf. Bei einem Wert von **"2"** würde zBsp. nur zwischen Zeile 1 und 2 hinundhergeschaltet werden.

#### **SELECT LISTE (per PROGRAM Input)**

Stellen Sie hier ein, wie die Listenzeilen per CV ausgewählt werden sollen.

#### **direct per CV**

Die Listenzeilen werden per 1v/Oct direkt ausgewählt.

#### **step by step**

Die Listenzeilen werden per Clock am PROGRAM-Input weitergeschaltet. Die LED blinkt bei empfangener Clock.

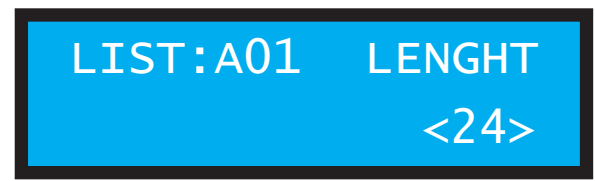

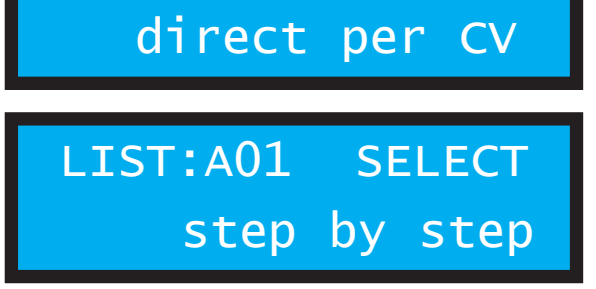

LIST:A01 SELECT

LIST:A01 QUANT  $<+00>$   $\uparrow$  scale: P01

LIST:A01 OUANT  $+00$   $\sqrt{ }$ scale<P01>

LIST:A01 QUANT  $\leftarrow$  +00> $\vee$ scale:P01

LIST:A01 QUANT  $+00 \text{ Vscale}$ 

# 3.7 MENU SETUP

#### **Aufrufen des MENUs:**

Drücke Taste SHIFT + Taste SETUP (Note "G")

Im Menu SETUP gibt es zwei Untermenus: TUNE-MODE und AUTOLOAD.

#### **Wechseln Sie zwischen den Untermenus direkt mit den Tasten OCTAVE links/rechts.**

## **TUNE-MODE**

Der TUNE-MODE wird nur benutzt, wenn die 1v/Octave Skalierung und der Null-Volt-Offset der 5 CV-Ausgänge mit den Trimmpots kalibriert wird. Stellen Sie den Wert im normalen Betrieb auf **OFF !**

SETUP TUNE-MODE Set CV-OUTs: off

SETUP TUNE-MODE

Set CV-OUTs: +0v

SETUP TUNE-MODE

Set CV-OUTs: +8v

Im TUNE-MODE können alle 5 CV-Ausgänge gleichzeitig in Stufen von 1 Volt auf feste Ausgangsspannung gesetzt werden.

Bei der Einstellung NULL Volt sollte mit dem Offset-Trimmpot des Kanals die gemessene Ausgangsspannung auf Null Volt kalibriert werden.

Bei den Einstellungen zwischen +1volt und +8volt wird mit dem Skalierungs-Trimmpot des Kanals die gemessene Ausgangsspannung auf 1v/Oct kalibriert.

# **AUTOLOAD**

Legen Sie hier fest, welche Liste A bis L nach dem Einschalten des Moduls automatisch geladen wird.

Sie können festlegen, ob die zuletzt gespeicherte Liste wieder geladen werden soll

oder können eine bestimmte Liste A bis L wählen.

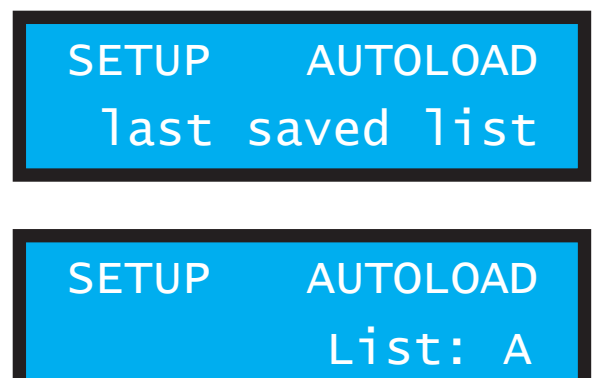

**Sichern Sie die Autoload Einstellung im Menu SAVE SETTINGS !**

# 3.8 MENU ARPEGGIO

Im Menu ARPEGGIO wählen Sie, wie das Arpeggio über den CV-Eingang **INPUT** per CV gesteuert werden soll.

#### **Aufrufen des MENUs:**

Drücke Taste SHIFT + Taste ARPEGGIO (Note "A")

#### **Ändern Sie die Einstellung mit dem DIAL Rad.**

#### **Achtung: Sichern Sie die Einstellung im Menu SAVE SETTINGS !**

Folgende Einstellungen sind möglich:

# **OCTAVE RANGE** Mit steigender CV in 1v Schritten läuft das Arpeggio weiter über mehrere Oktaven. **OCTAVE TRANSPOSE** Mit steigender CV in 1v Schritten wird das Arpeggio über mehrere Oktaven oktaviert. Das Arpeggio loopt nur einmal in der jeweiligen Oktave. **OCTAVE RANGE 1 + DIRECTION**

Mit steigender CV in 1v Schritten läuft das Arpeggio über eine Oktave und ändert die Laufrichtung.

#### **OCTAVE RANGE 2 + DIRECTION**

Mit steigender CV in 1v Schritten läuft das Arpeggio über 2 Oktaven und ändert die Laufrichtung.

#### **OCTAVE RANGE 3 + DIRECTION**

Mit steigender CV in 1v Schritten läuft das Arpeggio über 3 Oktaven und ändert die Laufrichtung.

ARPEGGIO INPUT Octave Range ARPEGGIO INPUT Octave Transpose ARPEGGIO INPUT 1-Oct Direction ARPEGGIO INPUT 2-Oct Direction ARPEGGIO INPUT 3-Oct Direction

# 3.9 MENU SAVE

#### **Aufrufen des MENUs:**

Drücke Taste SHIFT + Taste SAVE (Note "H")

Im Menu SETUP sichern Sie Ihre Einstellungen dauerhaft im internen Speicher.

#### **Wechseln Sie zwischen den Untermenus direkt mit den Tasten OCTAVE links/rechts.**

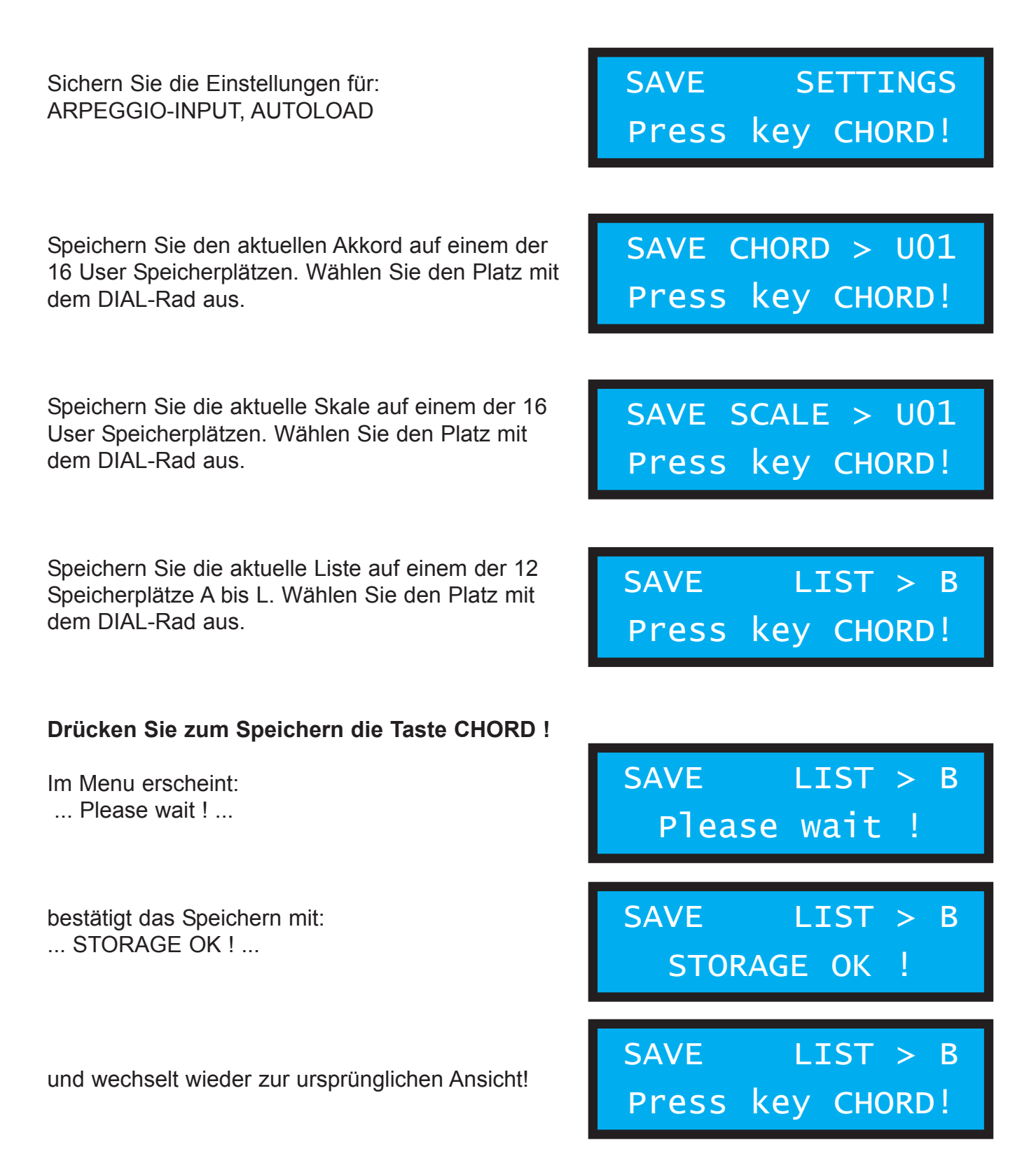

# 4. ARPEGGIATOR

# 4.1 Clock und Abspielrichtung

Der Akkord vom Ausgang 1-4 oder eine Skale kann seriell über den separaten Arpeggio-CV-Ausgang ausgegeben werden. Ein Clockimpuls über den CLOCK Input schaltet die Werte seriell auf den Arpeggiator-Ausgang ARP/Q.

Die Laufrichtung wird in der Liste festgelegt oder kann per CV geändert werden.

Es stehen 5 Abspielvarianten zur Verfügung:

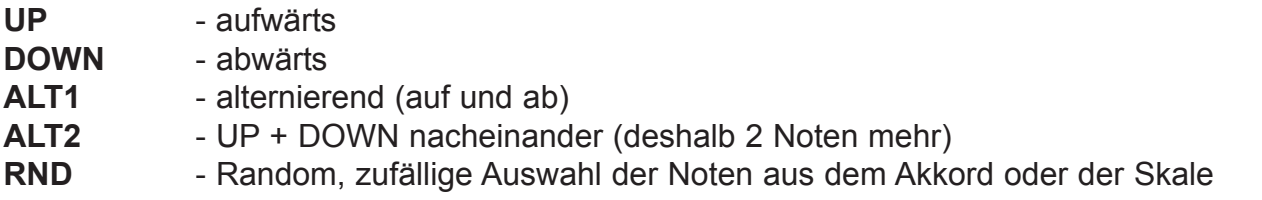

Die CV des Arpeggio Ausgangs wird nur durch den Clock Eingang geändert. Das bedeutet, daß eine erneute Akkord-Auswahl erst mit der nächsten Arpeggio-Clock am Arpeggioausgang wirksam wird.

Es gibt weitere Abspielvarianten, die über den CV-Eingang INPUT steuerbar sind.

Die Beschreibung dazu finden Sie auf Seite 13 Kapitel MENU ARPEGGIO !

# 5.1 Preset Akkorde

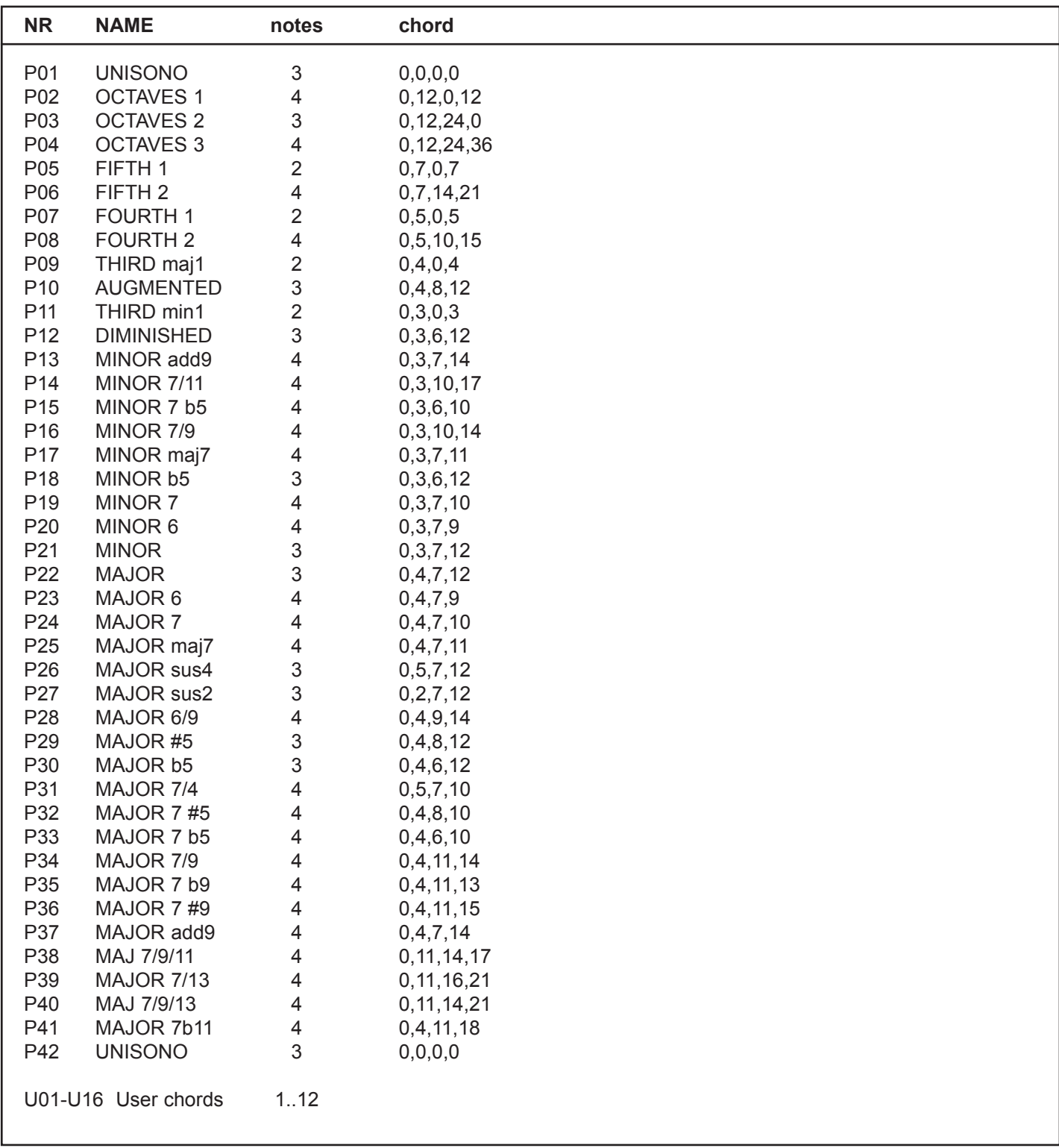

# 5.2 Preset Skalen

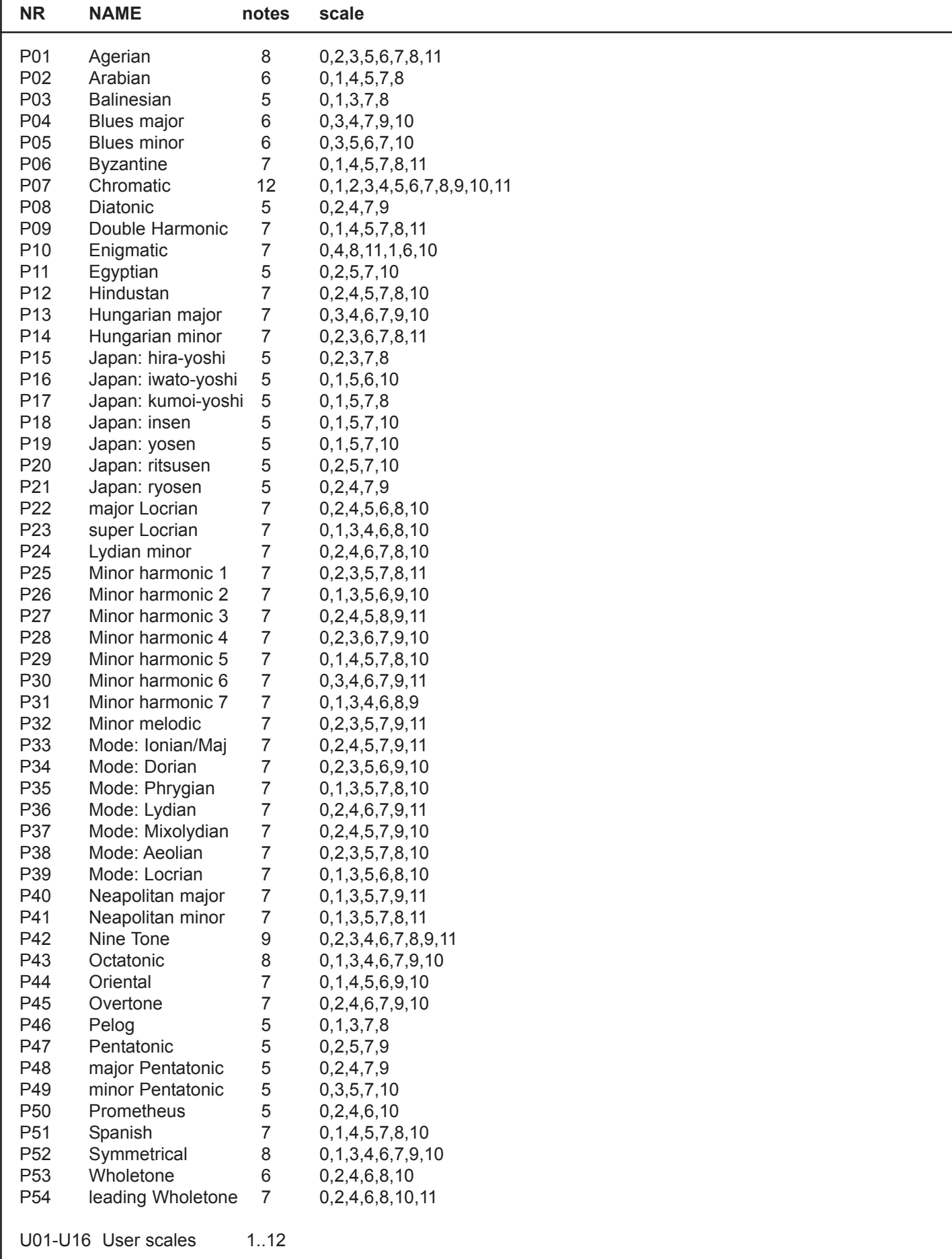

# Technische Details

#### **Anschlüsse:**

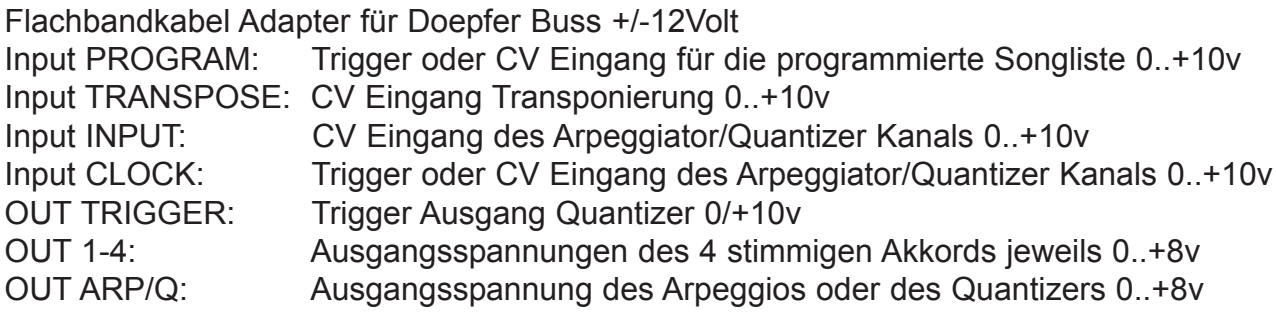

Alle Eingänge haben 100Kohm Impedanz.

Die Ausgänge sind auf 1v/Oct für Eingänge mit 100Kohm Impedanz kalibriert (0..+8v).

**Stromaufnahme:** ca. +140mA / -20mA **Größe:** Euro Format 3HE / 12TE 60,2 x 128,5 mm

## Gewährleistung

Trotz sorgfältiger Herstellung kann es passieren, daß eventuell Fehler auftreten. Im Rahmen der Gewährleistung werden Herstellungsfehler kostenlos beseitigt. Dazu zählen nicht Mängel, die durch unsachgemäße Benutzung des Gerätes verursacht wurden.

Der Gewährleistungszeitraum richtet sich nach den gesetztlichen Vorgaben der einzelnen Länder, in denen das Gerät vertrieben wird. Setzen Sie sich gegebenenfalls mit Ihrem Fachhändler/Distributor in Verbindung oder senden Sie eine email an:

#### **service@flame.fortschritt-musik.de**

Herstellungsrichtlinien Konformität: CE, RoHS, UL

## **Entsorgung**

Das Gerät wurde RoHS-konform hergestellt (Richtlinien der EU) und ist damit frei von Schadstoffen wie Quecksilber, Blei, Kadmium und sechswertigem Chrom. Elektronikschrott ist aber trotzdem Sondermüll und darf nicht im Hausmüll entsorgt werden. Setzen Sie sich für eine umweltfreundliche Entsorgung mit Ihrem Fachhändler oder Distributor in Verbindung.

# Support

Aktuelle Informationen, Updates, Downloads, Tips und Tricks, Videos und Links finden Sie jederzeit auf der webseite: **http://flame.fortschritt-musik.de**

## **Danksagung**

Für ihre Hilfe und Unterstützung geht ein großer Dank besonders an: Schneiders Büro Berlin, Shawn Cleary (Analogue haven, Los Angeles), Robert Junge, Anne Metzler, Karl Felix Bionek und Ebotronix.